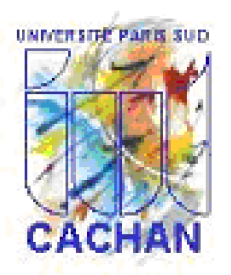

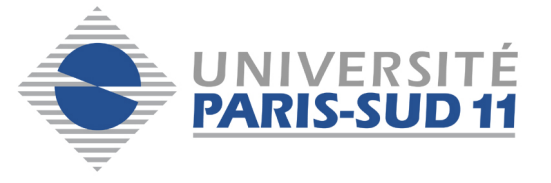

Département GE1 Licence Pro ISTI

# Introduction à **TKinter**

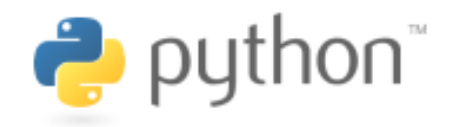

#### N. Liebeaux - (c) IUT CACHAN 2008

De nombreux extraits sont tirés du livre de G. Swinnen.

#### Introduction à TKinter

#### Un mot sur la programmation évènementielle

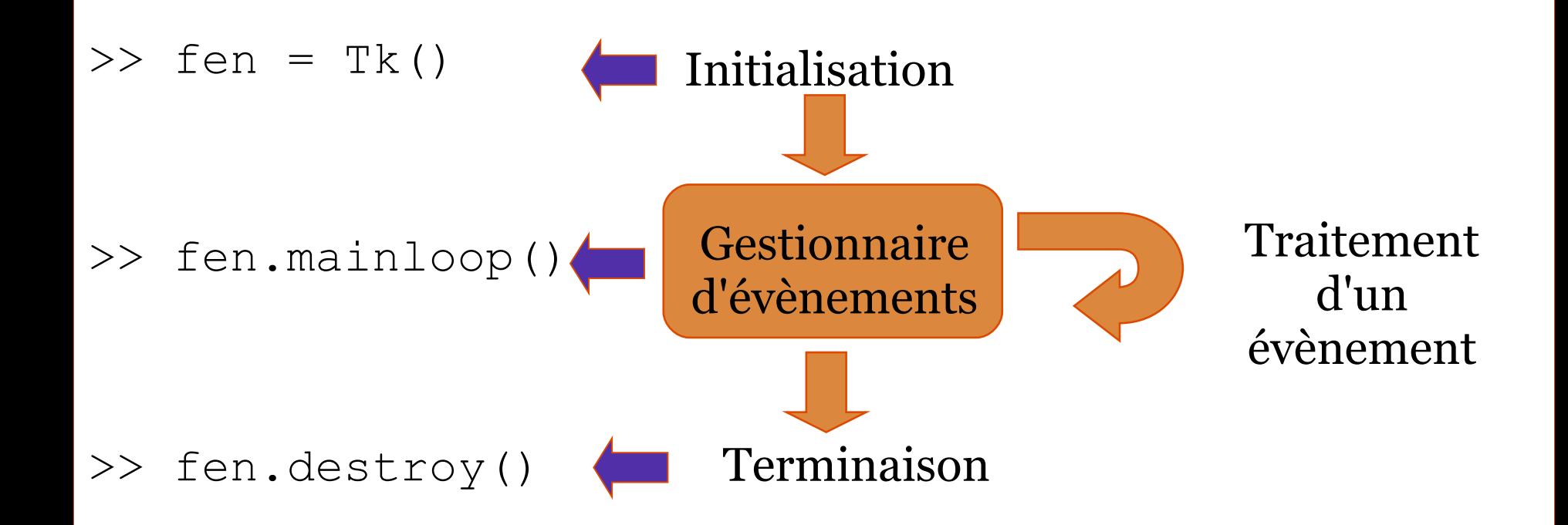

La fenêtre principale (le **parent**) reçoit donc plusieurs widgets (les **enfants**) pour créer une structure arborescente.

#### Qu'est ce que c'est ?

### **module python de création d'interfaces graphiques (GUI)**

>> from tkinter import \*

- il existe d'autres modules de création d'IHM : pyGTK, pyGTK
- ces "bibliothèques" définissent des classes d'objet (des familles) de base, dont il faudra étudier les attributs & les méthodes.

**Quitter** 

• la documentation TKinter est accessible *ici*.

```
>>> from Tkinter import *
>> fen1 = Tk()
>>> tex1 = Label(fen1, text='Bonjour tout le monde !', 
fq='red')>>> tex1.pack()
>>> bou1 = Button(fen1, text='Quitter', command = 
fen1.destroy)
                                                           76 ik - - - \|>>> bou1.pack()
                                                           Bonjour tout le monde !
>>> fen1.mainloop()
```
### $widget = window + gagedt$

Button : Un bouton classique, à utiliser pour provoquer l'exécution d'une commande quelconque.

Canvas : Un espace pour disposer divers éléments graphiques. Ce widget peut être utilisé pour dessiner, créer des éditeurs graphiques, et aussi pour implémenter des widgets personnalisés.

Checkbutton : Une « case à cocher » qui peut prendre deux états distincts (la case est cochée ou non). Un clic sur ce widget provoque le changement d'état.

Entry : Un champ d'entrée, dans lequel l'utilisateur du programme pourra insérer un texte quelconque à partir du clavier.

Frame Une surface rectangulaire dans la fenêtre, où l'on peut disposer d'autres widgets. Cette surface peut être colorée. Elle peut aussi être décorée d'une bordure.

Label : Un texte (ou libellé) quelconque (éventuellement une image).

Listbox : Une liste de choix proposés à l'utilisateur, généralement présentés dans une sorte de boîte. On peut également configurer la Listbox de telle manière qu'elle se comporte comme une série de « boutons radio » ou de cases à cocher.

Menu : Un menu. Ce peut être un menu déroulant attaché à la barre de titre, ou bien un menu « pop up » apparaissant n'importe où à la suite d'un clic.

### widget  $=$  window  $+$  gadget

Menubutton : Un bouton-menu, à utiliser pour implémenter des menus déroulants. Message : Permet d'afficher un texte. Ce widget est une variante du widget Label, qui permet d'adapter automatiquement le texte affiché à une certaine taille ou à un certain rapport largeur/hauteur.

Radiobutton : Représente (par un point noir dans un petit cercle) une des valeurs d'une variable qui peut en posséder plusieurs. Cliquer sur un « bouton radio » donne la valeur correspondante à la variable, et "vide" tous les autres boutons radio associés à la même variable.

Scale : Vous permet de faire varier de manière très visuelle la valeur d'une variable, en déplaçant un curseur le long d'une règle.

Scrollbar : « ascenseur » ou « barre de défilement » que vous pouvez utiliser en association avec les autres widgets : Canvas, Entry, Listbox, Text.

Text : Affichage de texte formatté. Permet aussi à l'utilisateur d'éditer le texte affiché. Des images peuvent également être insérées.

Toplevel : Une fenêtre affichée séparément, « par-dessus ».

Comment bien positionner les widgets sur votre fenêtre ?

 $\bullet$ la méthode pack $()$ : la + simple. Peu de liberté pour positionner finement les widgets. (cf. page 96) >> Label(fen, text="ok!").pack()

●la méthode grid() : cette méthode considère l'IHM comme une matrice de lignes (row) et de colonnes (column). Pour placer un widget, on indique ces coordonnées dans la matrice

>> Label(fen, text="ok!").grid(row =  $2$ , column = 1)

●la méthode grid() : positionnement absolu au pixel près (attention à la portabilité).

```
>> Label(fen, text="ok!").place()
```
## Ces méthodes sont mutuellement exclusives

### Comment bien positionner les widgets sur votre fenêtre ?

### ●la méthode pack() :

```
from Tkinter import *
fen1 = Tk()txt = Label(fen1, text = 'Premier champ :')txt2 = Label(fen1, text = 'Second :')entr1 = Entry(fen1)entr2 = Entry(fen1)txt1.pack(side =LEFT)
txt2.pack(side =LEFT)
entr1.pack(side =RIGHT)
entr2.pack(side =RIGHT)
fen1.mainloop()
                          ●la méthode grid() : 
                          from Tkinter import *
                          fen1 = Tk()
```

```
txt1 = Label(fen1, text =txt2 = Label(fen1, text =entr1 = Entry(fen1)entry (fen1)txt1.grid(row =0)txt2.grid(row =1)entr1.grid(row =0, column
entr2.grid(row =1, column
fen1.mainloop()
```
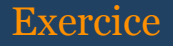

#### la calculatrice financière

<u>Objectif :</u> créer une IHM pour une calculatrice financière déterminant les mensualités dans le cadre d'un prêt immobilier (exemples : [ici](https://www.labanquepostale.fr/index/particuliers/prets/acquisition/Simulateurs_immo.Pret_immo.html) ou bien [là\)](http://www.credit-agricole.fr/particuliers/financements/comparateurs-et-simulateurs/).

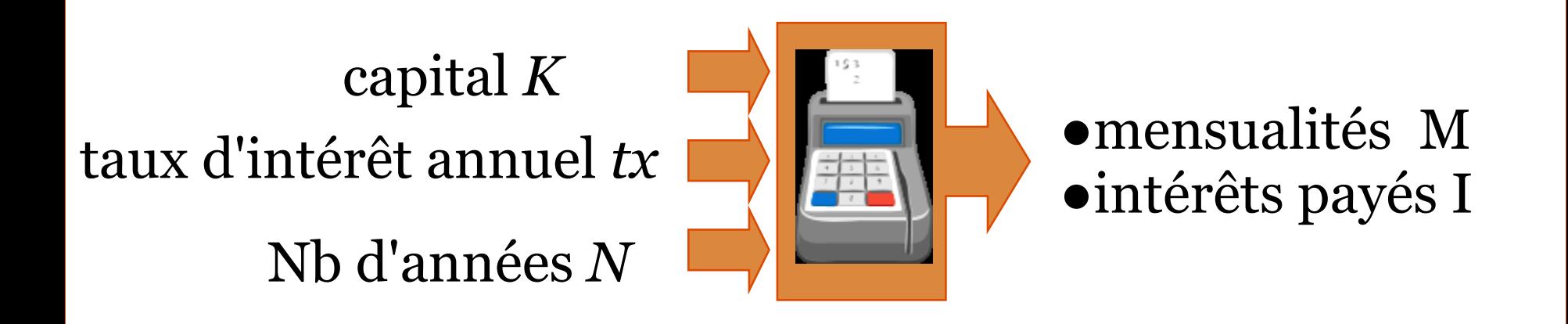

Question : quelle équation évidente relie K, N, M et I ?